## EXHIBIT M

How to track a lost phone 10/2/18, 2:15 PM

## How to track a lost phone

If you lose your phone, you can use the Android Device Manager to:

- Track a lost phone by enabling the device location function
- Ring, lock or erase the data on the lost phone

Note: Android Device Manager does not work on devices that are turned off or aren't connection or mobile data connection with an active SIM card.

Follow these steps to locate your phone using the Android Device Manager website:

- 1. Sign in to your Google® Account on <a href="https://www.google.com/android/devicem">https://www.google.com/android/devicem</a>;
- 2. If you have multiple Android® devices, click the arrow next to the device name to manage.

Follow these steps to locate your phone using the Android Device Manager app:

- 1. Using another Android device, install the Android Device Manager app.
- 2. Open the app and tap Device Manager at the top of the screen.
- 3. Tap Guest to sign in to the Google Account registered on the lost phone.

Once you have signed in via either method, you have four options to manage your pho select your preferred action:

Page 1 of 1

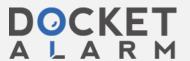

3. Tap Guest to sign in to the Google Account registered on the lost phone.

Once you have signed in via either method, you have four options to manage your phone. Follow these steps to select your preferred action:

- 1. Select from the following options by tapping the appropriate icon:
  - Ring: Rings your phone at full volume for 5 minutes even if it's set to silent or vibrate.
  - Lock: Locks your phone with a password if you don't already have one set.
  - Erase: Permanently deletes all of your data. Android Device Manager may not be able to wipe the content of an SD card in the phone. After you erase the phone, Android Device Manager will no longer work on it.
- 2. In Location tap On to start locating the phone, which must have Location access turned on for the location to be available.

| Was this information helpful?                  | Yes | No       |
|------------------------------------------------|-----|----------|
|                                                |     |          |
|                                                |     |          |
|                                                | _   |          |
| Want to share this article? Get a shareable li | nk. | Get Link |

https://www.htc.com/us/contact/productissue/htc/GUID-F965FB5E-3899-45FC-8198-76FC628F8C05/

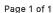

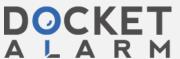